## GUÍA PRÁCTICA Nº 2

**Modulo Microsoft Excel** 

- 1. Descargar el archivo **EJER2**
- **2.** Calcular todos los promedios del rango **F4:F10**
- 3. Para calcular el promedio final se debe tener presente que el promedio de todas las notas por ramo corresponde al **70%** y el examen final al **30%**
- 4. Calcular las notas máximas y mínimas, con las funciones correspondientes.
- 5. Utilizando formato condicional, dejar en color rojo las notas inferiores a **4,0** y en color azul, las mayores e iguales a **4,0**.
- 6. El promedio de las notas, que se encuentran en el rango **H4:H10**, deberá quedar en la celda H12.
- 7. Aplicar bordes y rellenos de colores a las celdas.
- 8. Diferentes tipos y tamaños de letras.
- 9. Todas las notas deberán tener un solo decimal.
- 10. Cambiar el nombre a la **hoja1** por **Evaluaciones.**
- 11. Guardar el libro en un lugar asignado por usted.

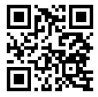